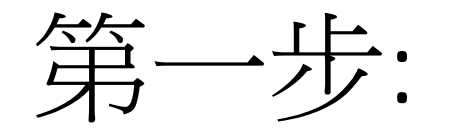

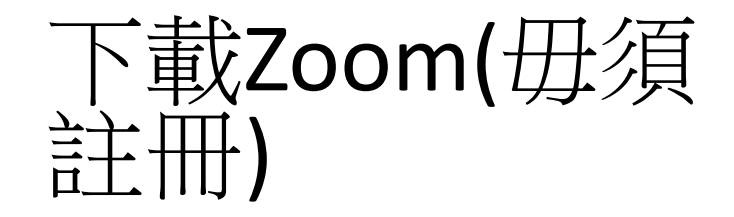

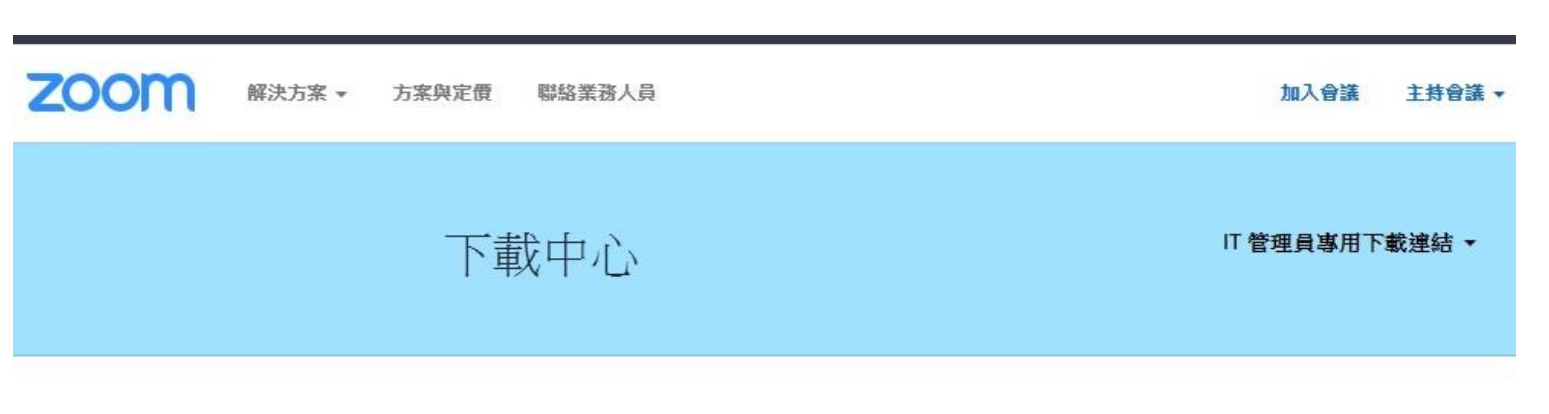

Zoom 會議用戶端

當您開始或加入第一個 Zoom 會議後,將會自動下載 Web 瀏覽器用戶端,此外也可在此處手 動下載。

下載

版本 4.6.6 (17964.0224)

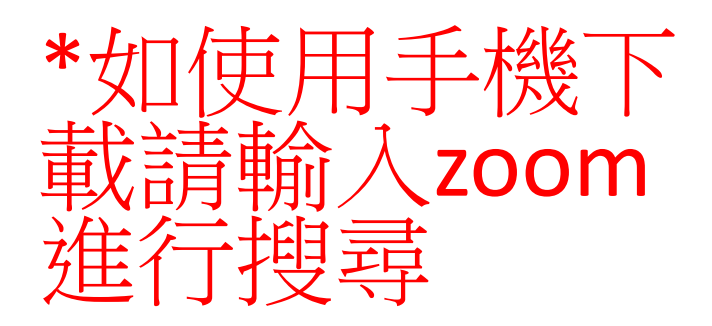

網站:https://zoom.us/download

## 第一步:Android手機版本

## 在google play store 中搜尋zoom

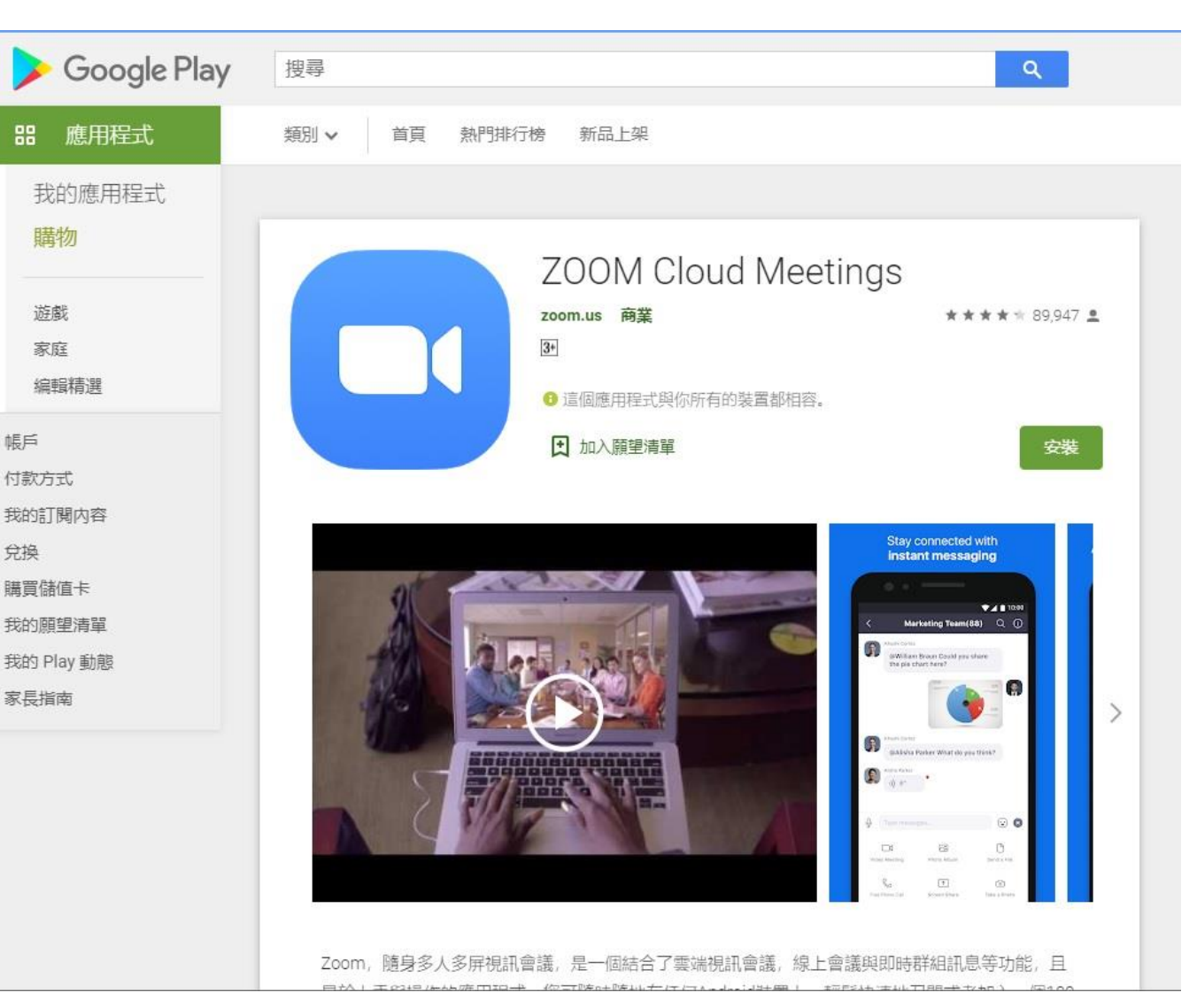

第一步:IOS手機版本

## 在Apple store中搜 尋zoom

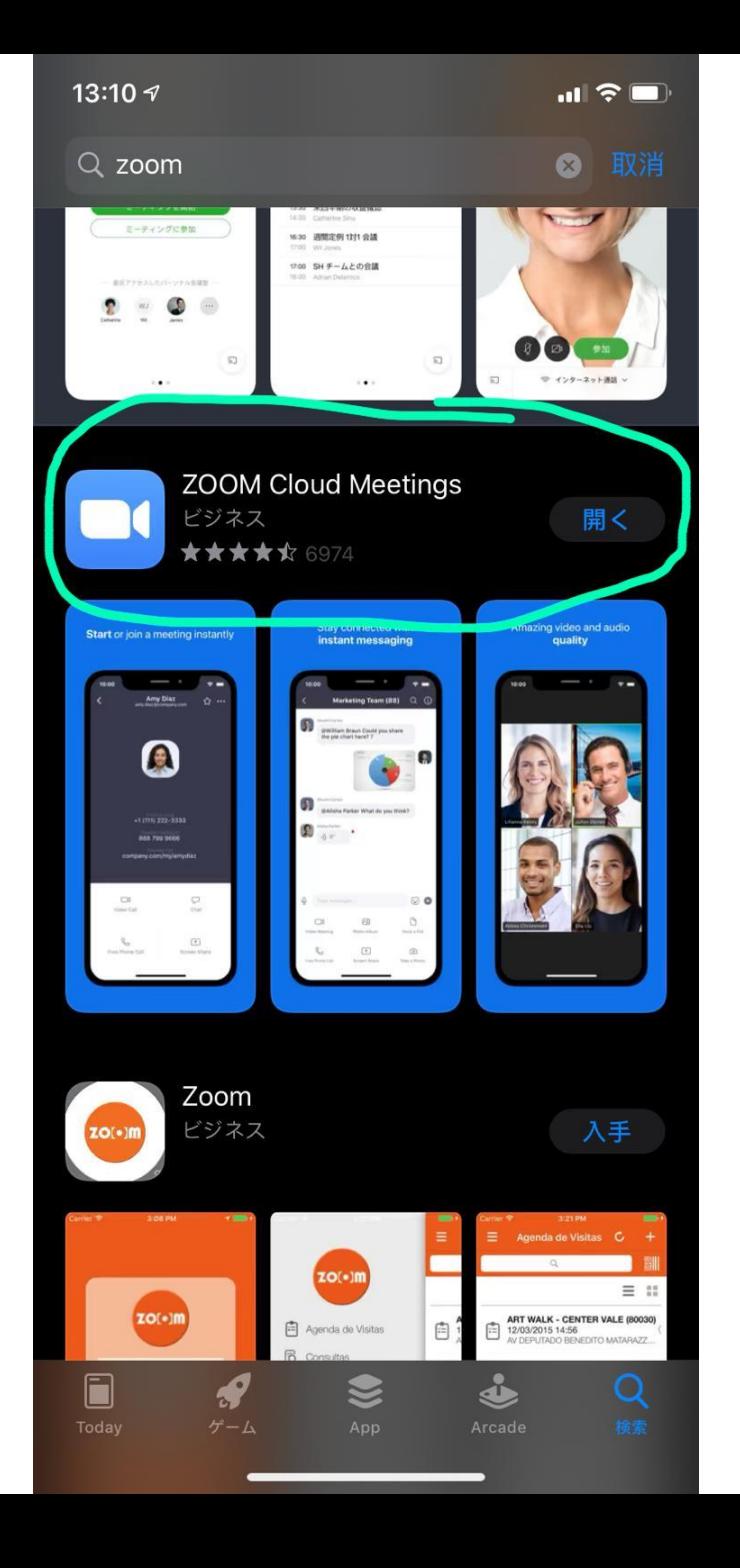

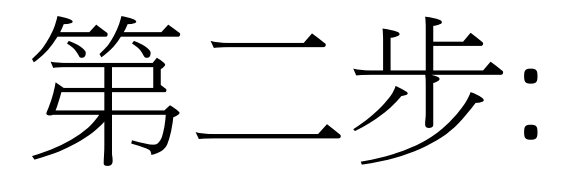

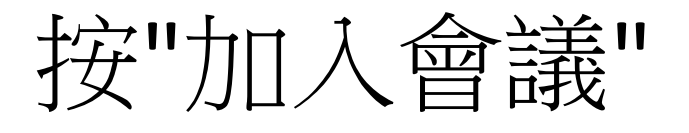

හි

視訊會議

方便快捷的召開或加入視訊會議

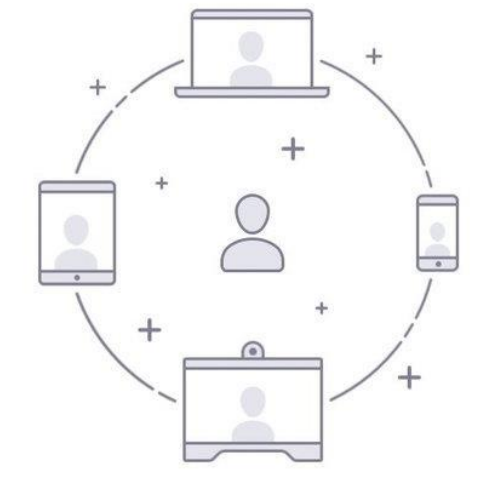

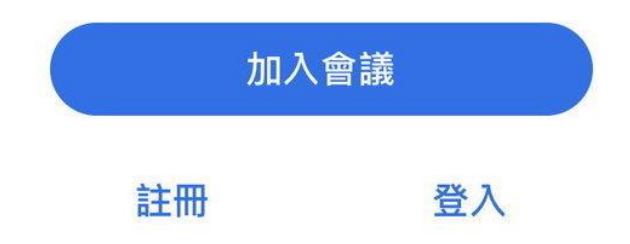

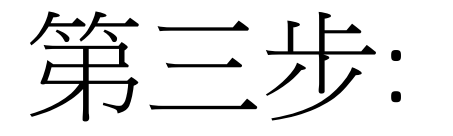

- 輸入老師派發的會議室號, 並輸入學生全名和班別。
- 例:1A班 陳大文

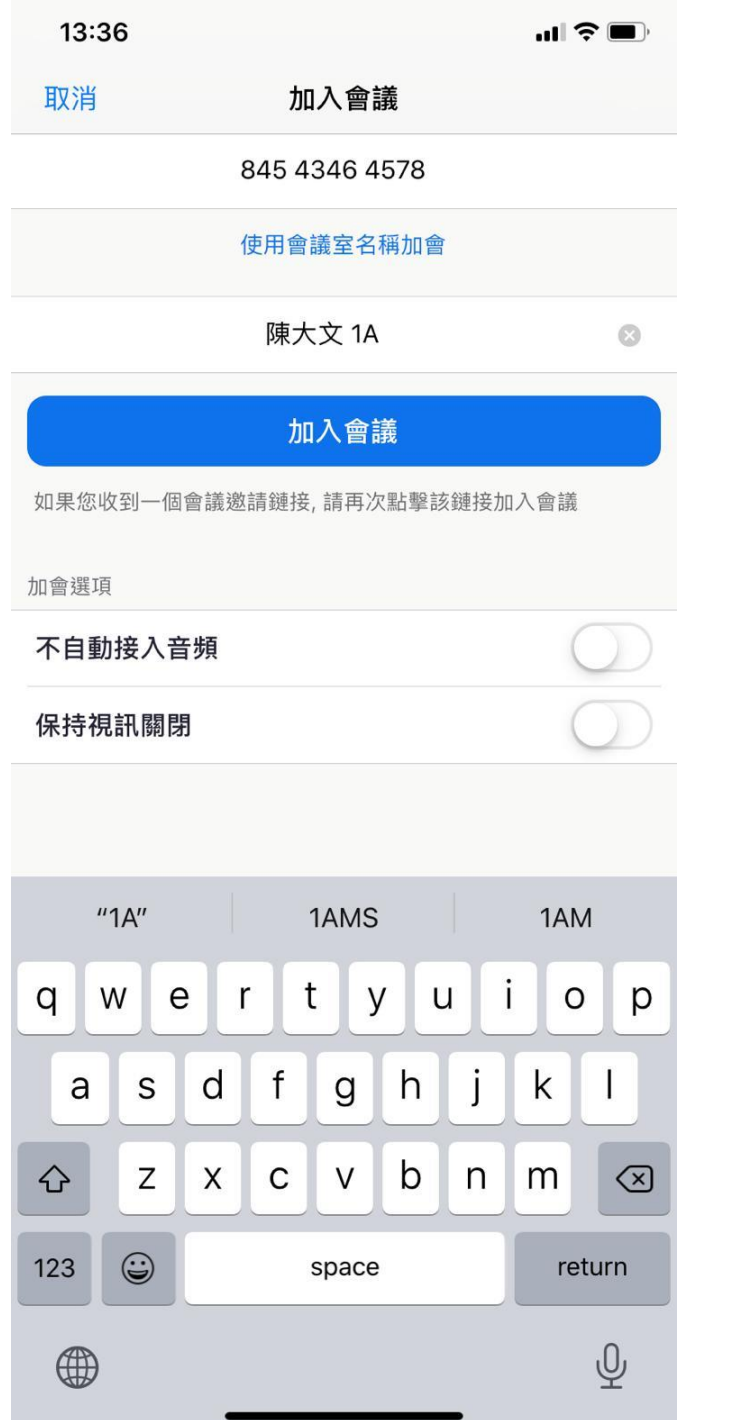